**Bedienungsanleitung** THE LAB MOTORSPORT 2.0 APP

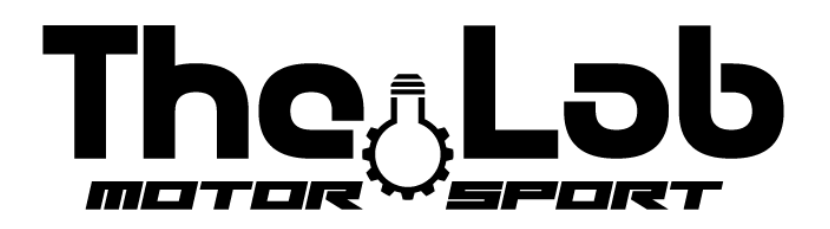

## Datei öffnen "PLAY STORE" oder l'"APPLE STORE" und die APP herunterladen "the lab motorsport 2.0"

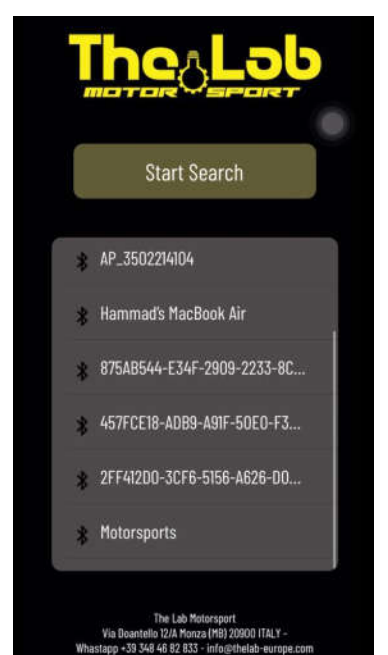

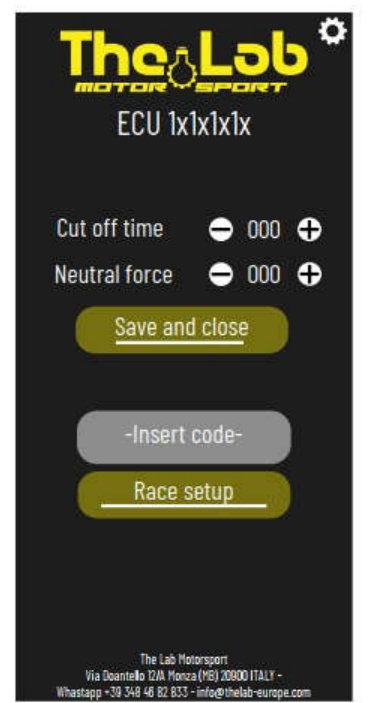

- 1) Bluetooth in den Einstellungen Ihres Gerätes aktivieren
- 2) Batterie anschliessen zur Stromversorgung der ECU
- 3) App The Lab Motorsport öffnen 2.0
- 4) Taste "START SEARCH" drücken
- 5) Im unteren Bereich wird Ihr ECU angezeigt
- 6) Drücken Sie die Namen Ihrer ECU

1) Auf diesem Bildschirm werden nun die beiden auf der ECU gespeicherten Basiswerte angezeigt

2) Sie können die Werte durch Drücken der Tasten "+" und "-" ändern

3) Nach dem Ändern der Werte drücken Sie die Taste "SAVE", um die neuen Werte in der ECU zu speichern

4) Eine Bestätigungsmeldung wird angezeigt

5) Wenn Sie die Version "RACE", "FAST", "AIR" oder "LEGEND" gekauft haben, finden Sie im Paket einen einzigartigen und persönlichen Code, um auf erweiterte Funktionen zuzugreifen

6) Code im Feld "INSERT CODE" eingeben und Taste "RACE SETUP" drücken

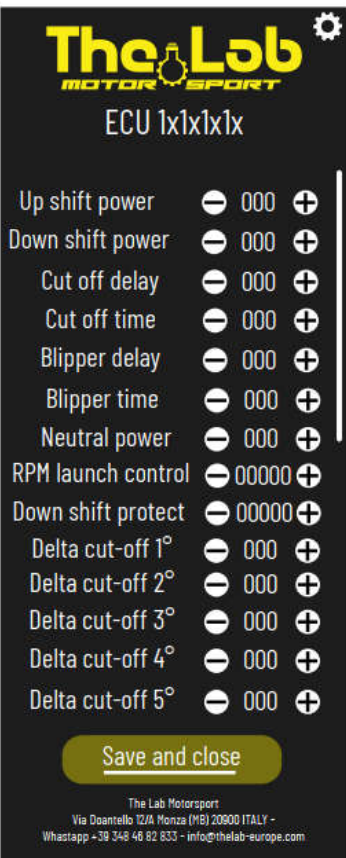

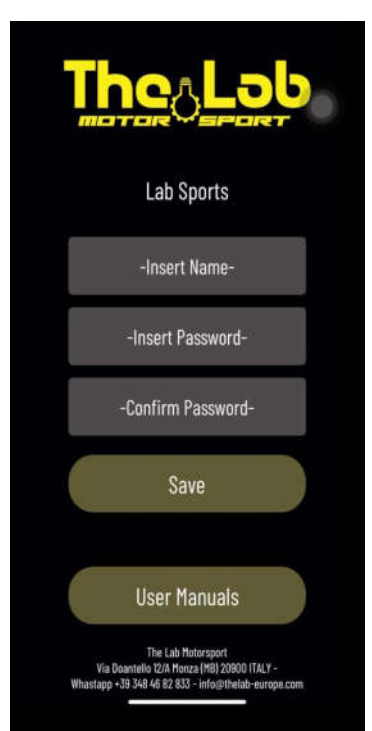

7) Dieser Bildschirm wird angezeigt, wenn Sie einen Code besitzen, um erweiterte Funktionen freizuschalten

8) Hier werden alle bearbeitbaren Variablen angezeigt und zu diesem Zeitpunkt in Ihrem ECU eingestellt

9) Sie können die Werte über die Schaltflächen "+" und "-" ändern und durch Drücken der Schaltfläche "SAVE" speichern

10) Um die Schutzfunktion für die Skalierung zu deaktivieren, setzen Sie den Wert "DOWN SHIFT PROTECT" auf 20000

11) Um die Starthilfe-Funktion zu deaktivieren, setzen Sie den Wert "RPM LAUNCH CONTROL" auf 20000

12) Durch Drücken des Zahnrads oben rechts auf einem beliebigen Bildschirm können Sie die Einstellungen aufrufen

13) Sie können den Namen Ihres ECU ändern, indem Sie den neuen in die Box unter "INSERT NAME" eingeben

14) Sie können ein Login-Passwort festlegen, indem Sie es in das Feld unter "INSERT PASSWORD" eingeben

15) Drücken Sie die Taste "SAVE", um die neuen Parameter zu speichern

16) Durch Drücken des Buttons "USER MANUALS" gelangen Sie zu allen Handbüchern

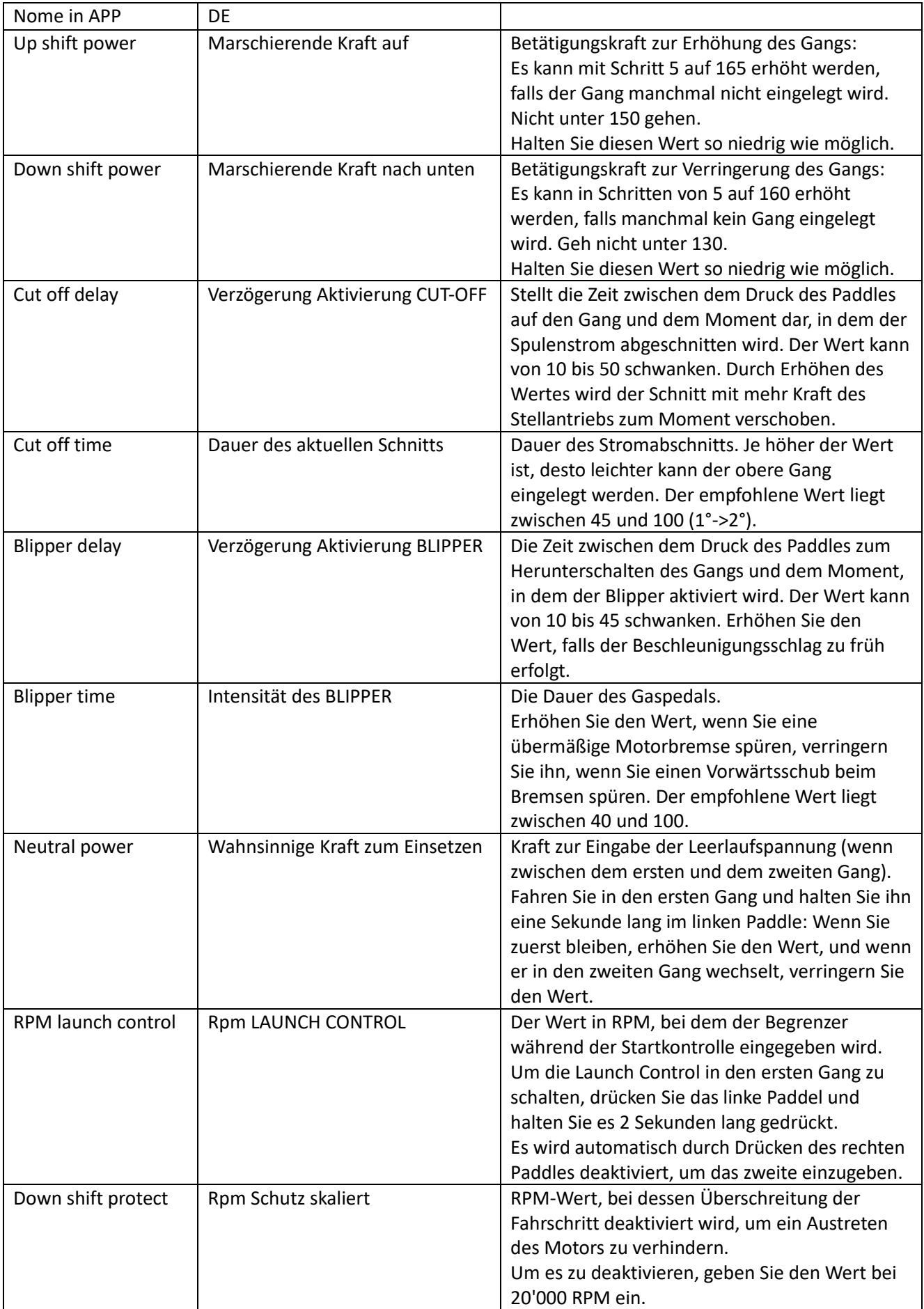

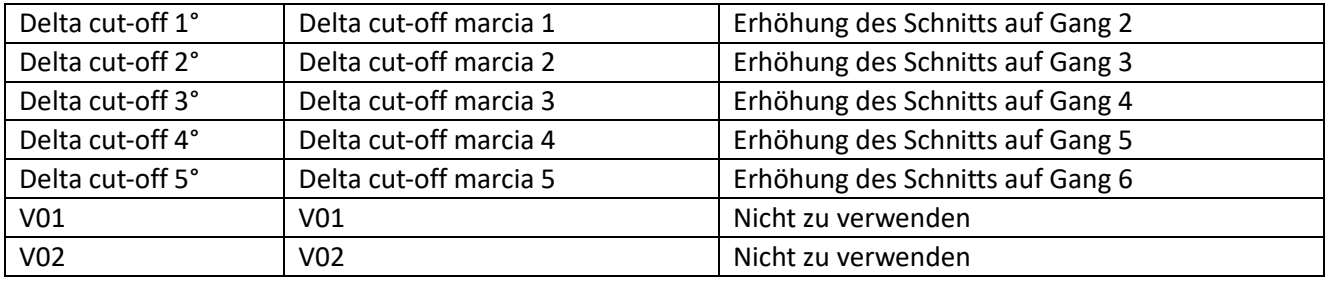

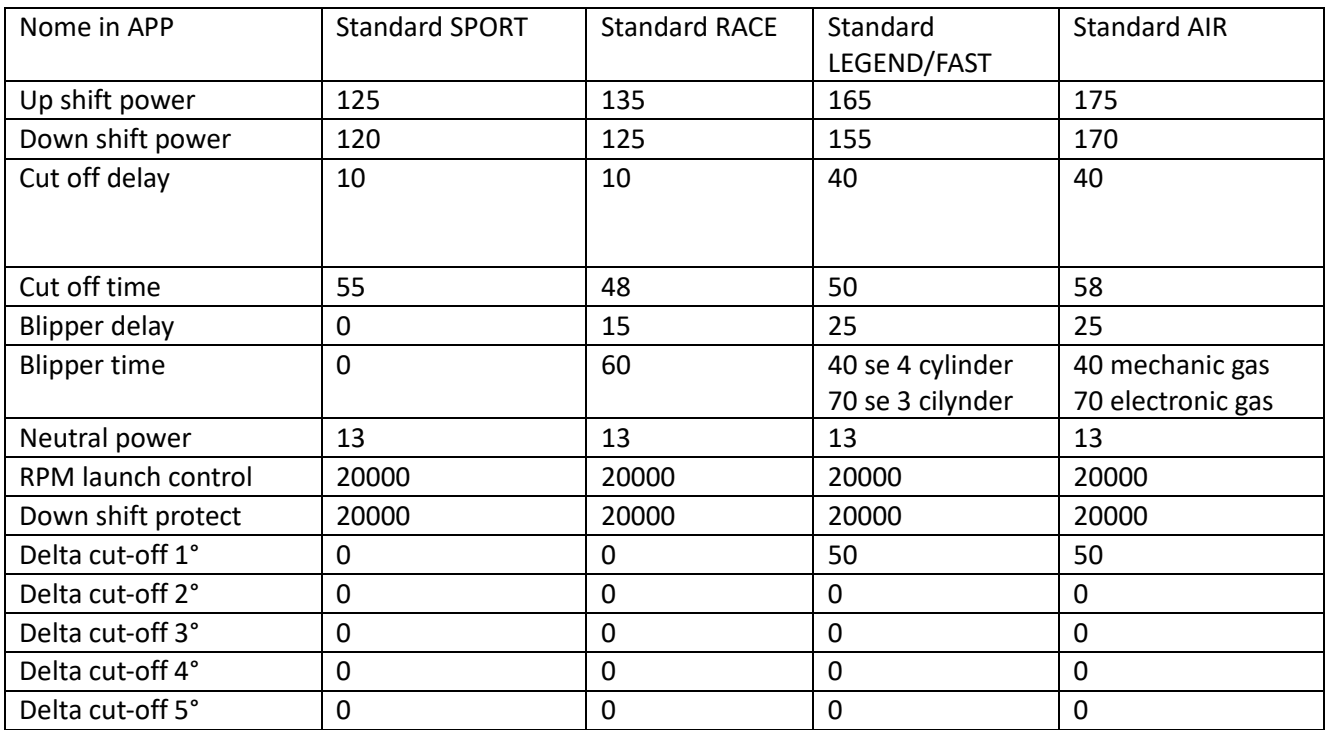

The Lab Motorsport Via Donatello 12/A MONZA (MB) ITALY +39 3484682833 info@thelab-europe.com